#### Cómo trabajar con el C17

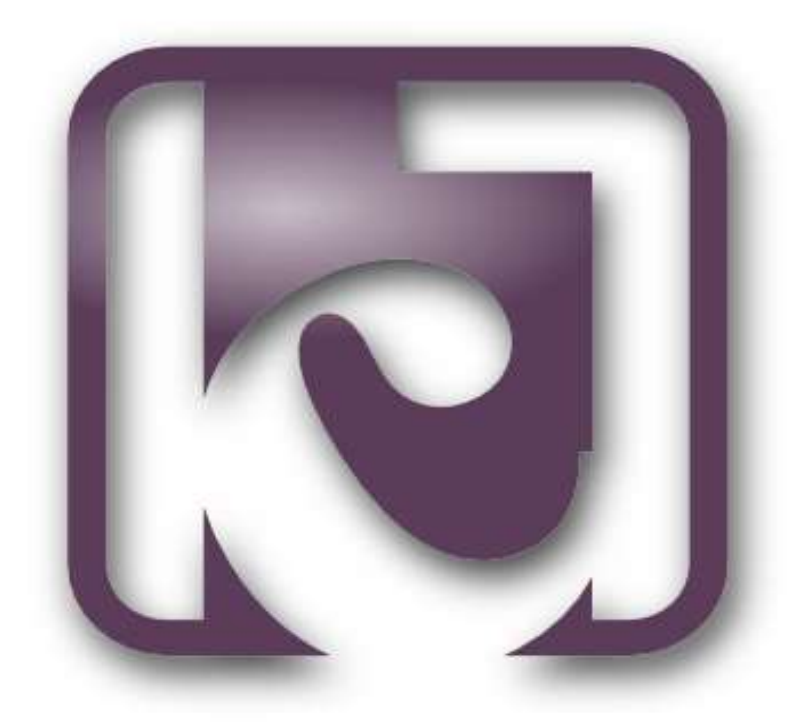

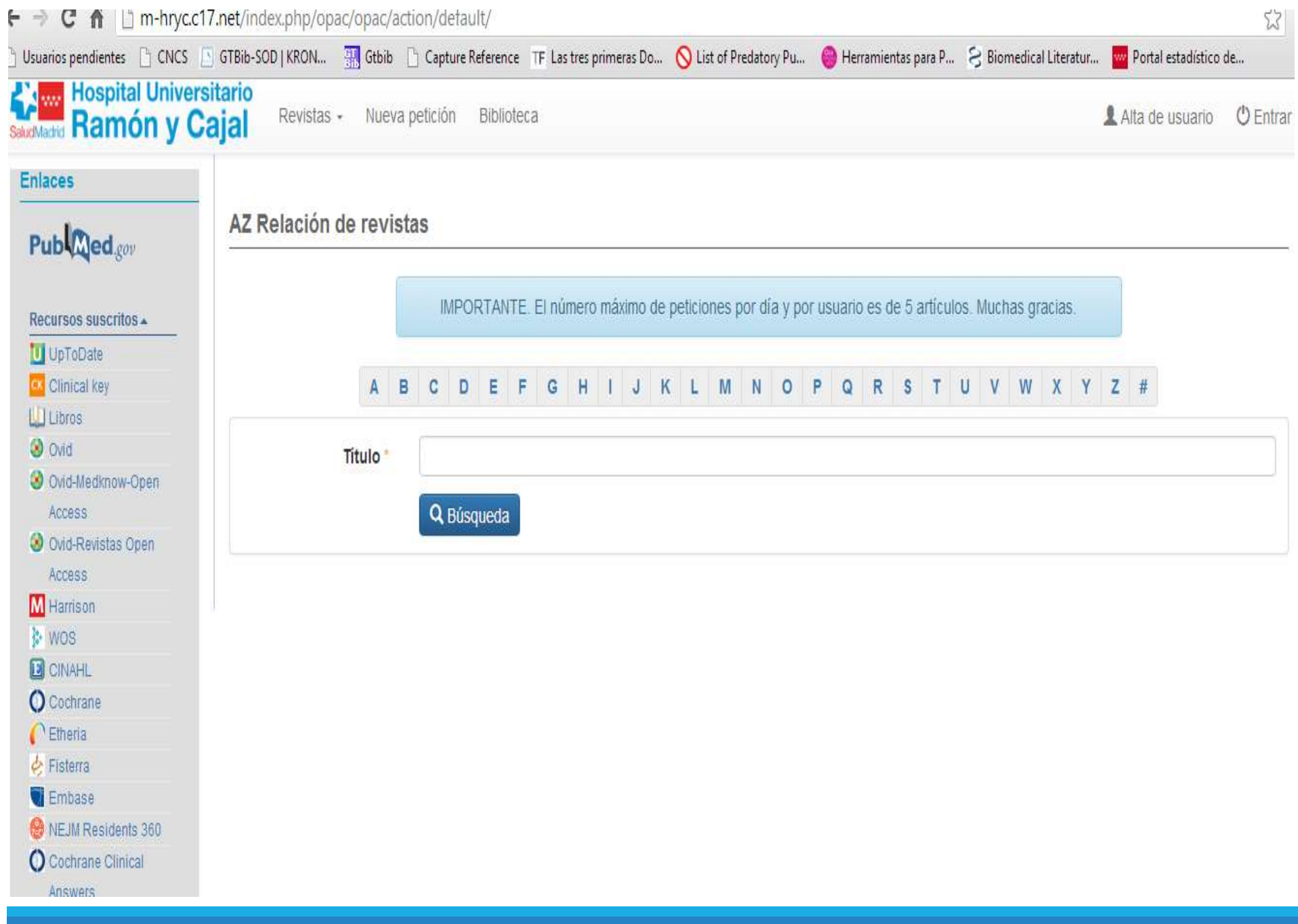

#### Creación de una cuenta en la biblioteca

#### Intranet del Hospital **biblioteca.hrc.es**

**A**Internet **examples and in the state of the constant of the constant of the constant of the constant of the constant of the constant of the constant of the constant of the constant of the constant of the constant of the constant of** Permite acceder a los artículos y realizar<br>peticiones desde casa.

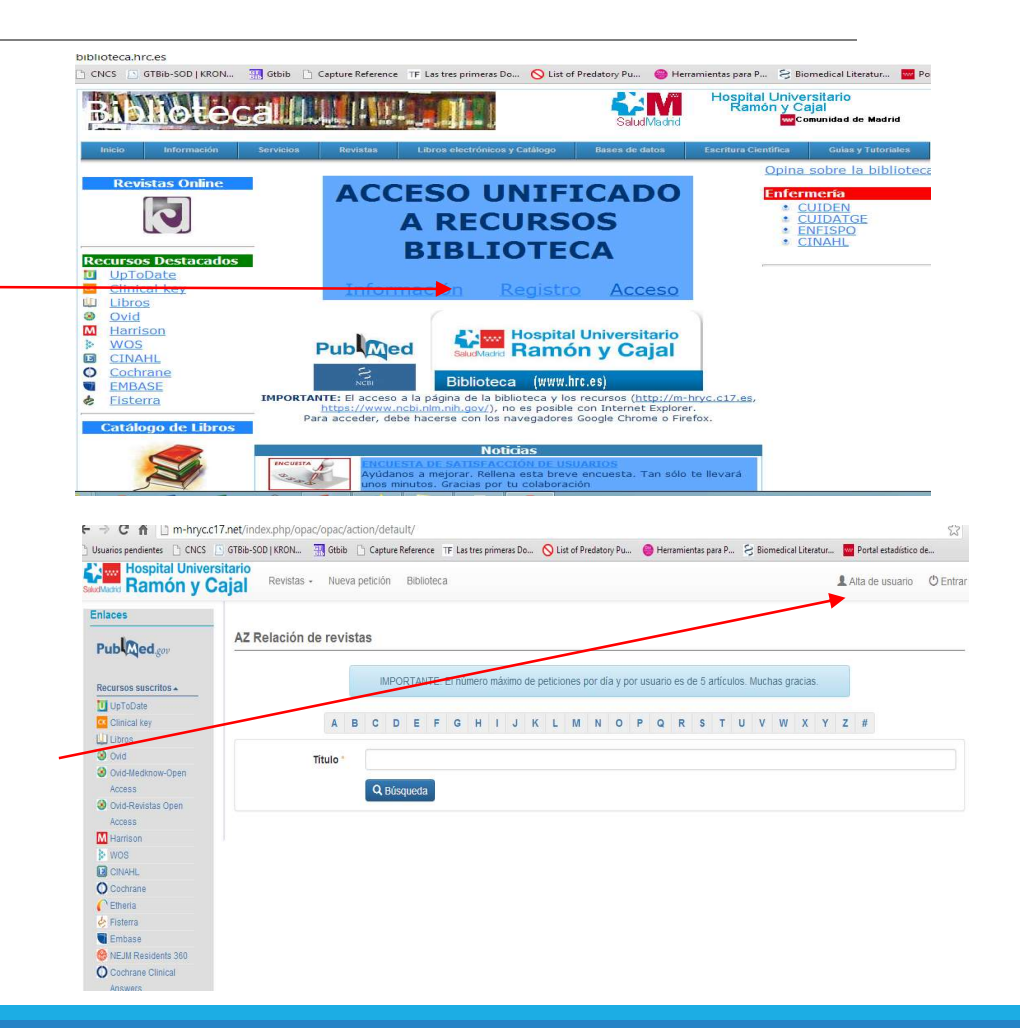

#### Alta en la biblioteca Internet: http://m-hryc.c17.net

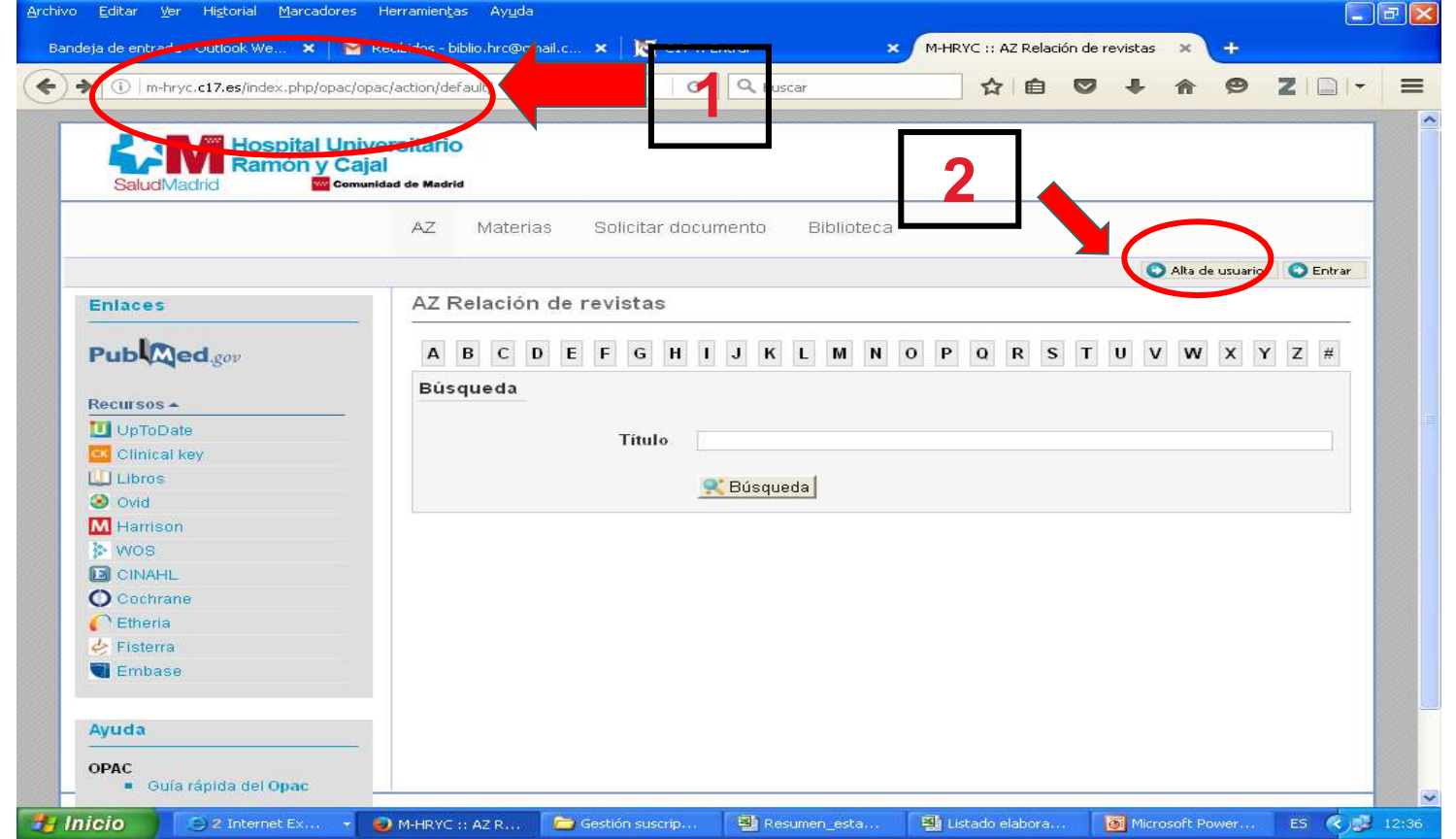

#### Alta en la biblioteca

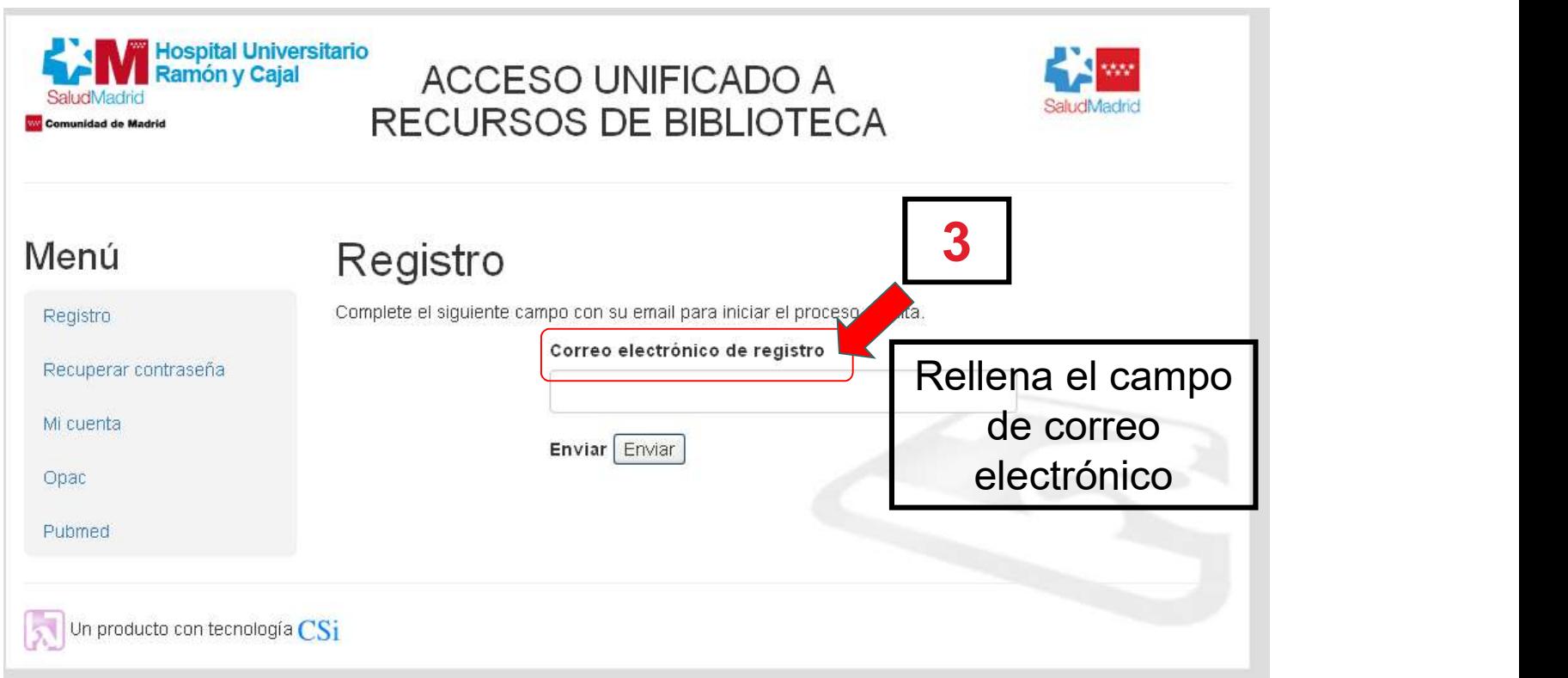

#### Alta en la biblioteca

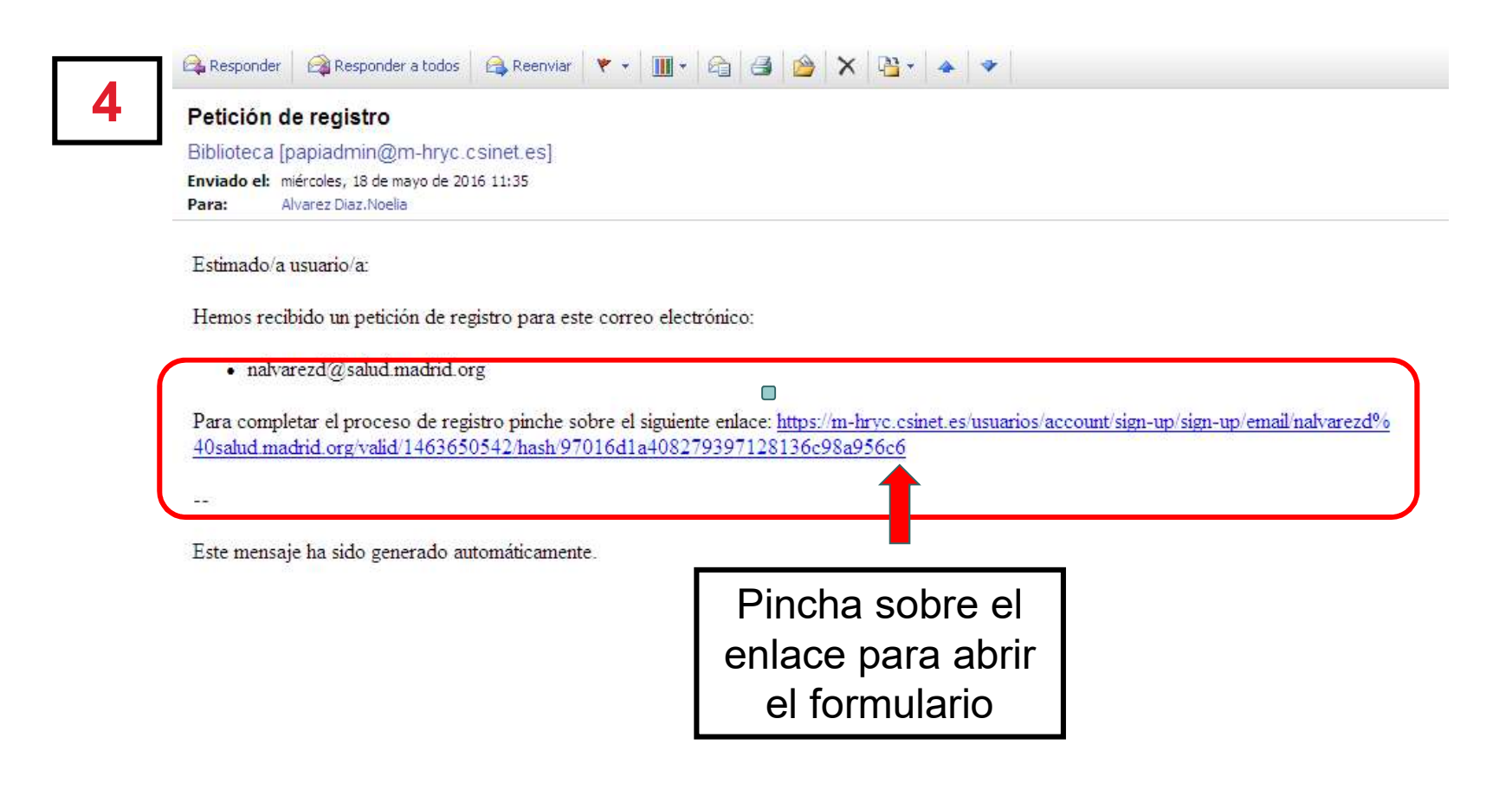

#### Alta en la biblioteca

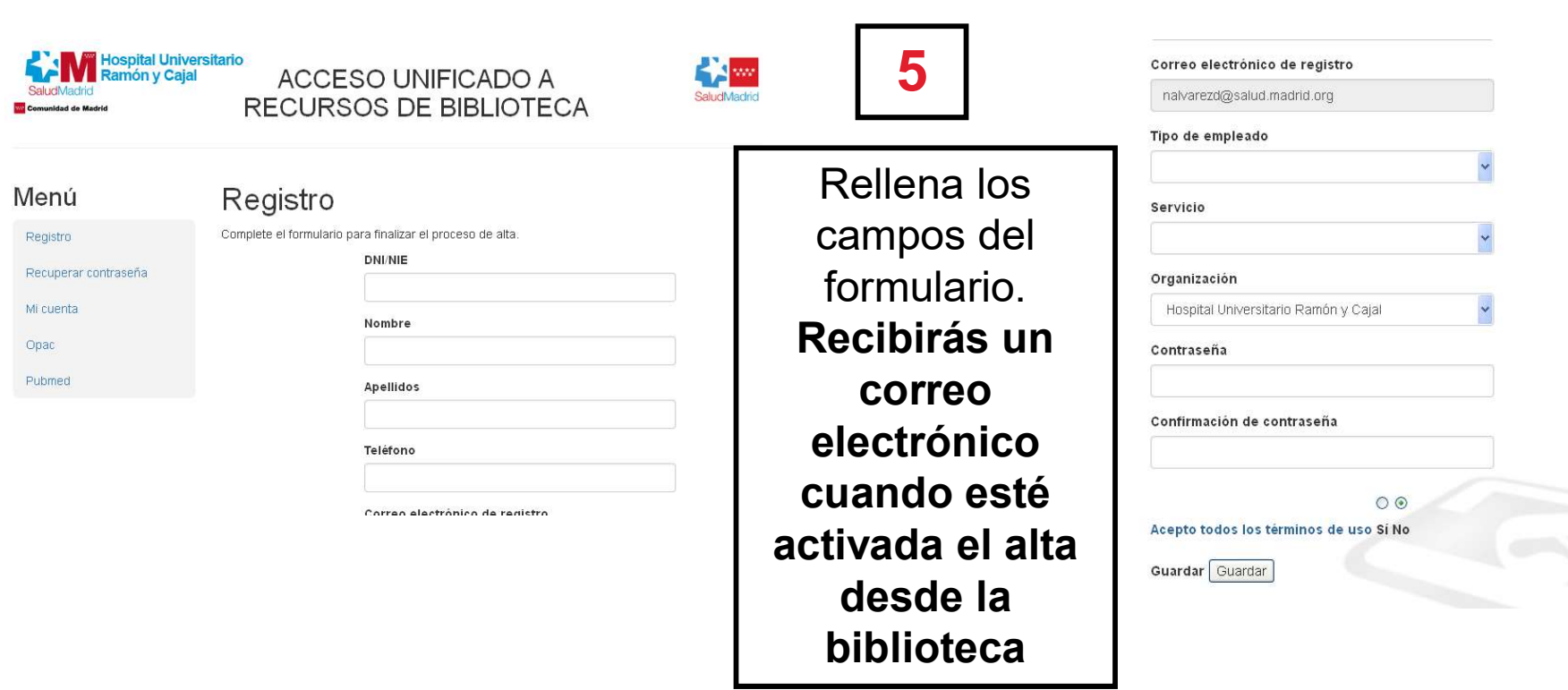

#### Y ahora...

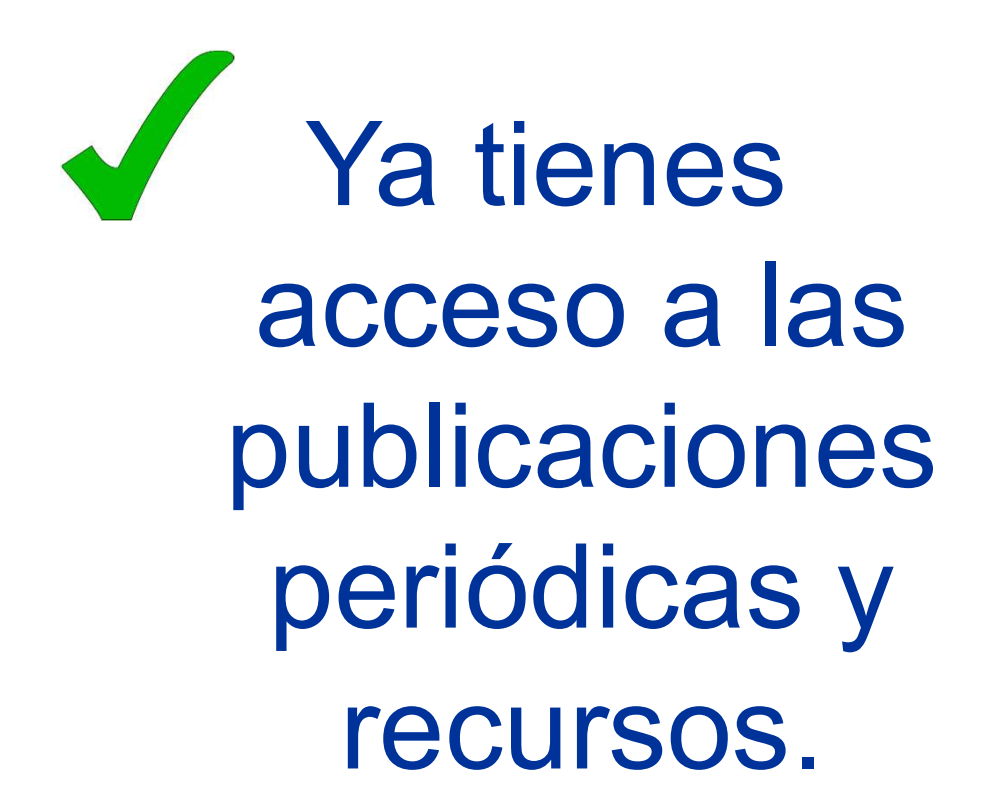

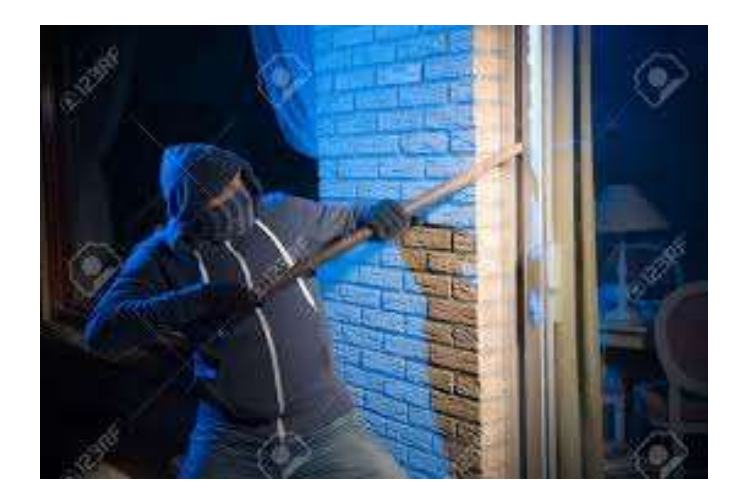

#### Acceso al catálogo de la biblioteca Internet: http://m-hryc.c17.es

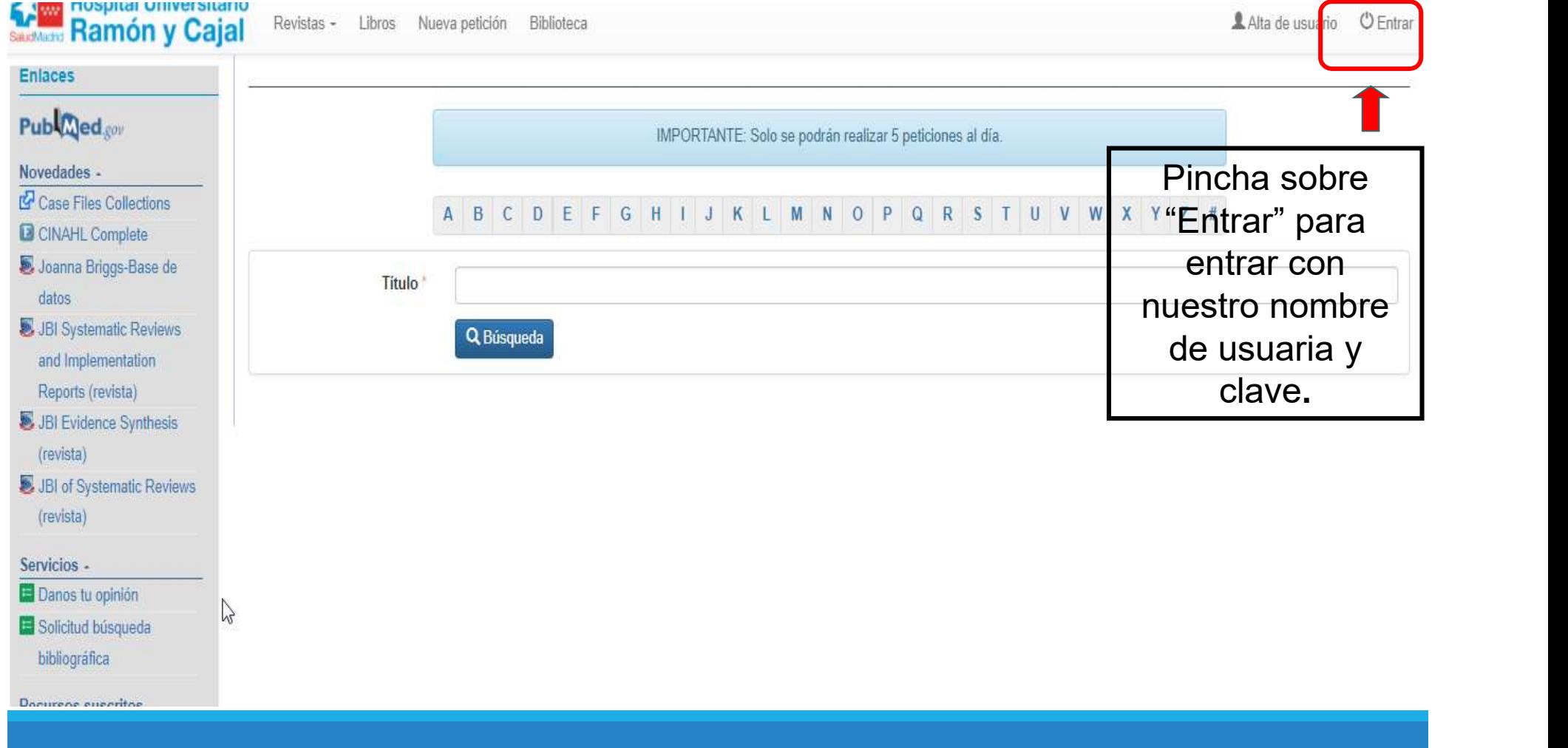

## Acceso al catálogo de la biblioteca

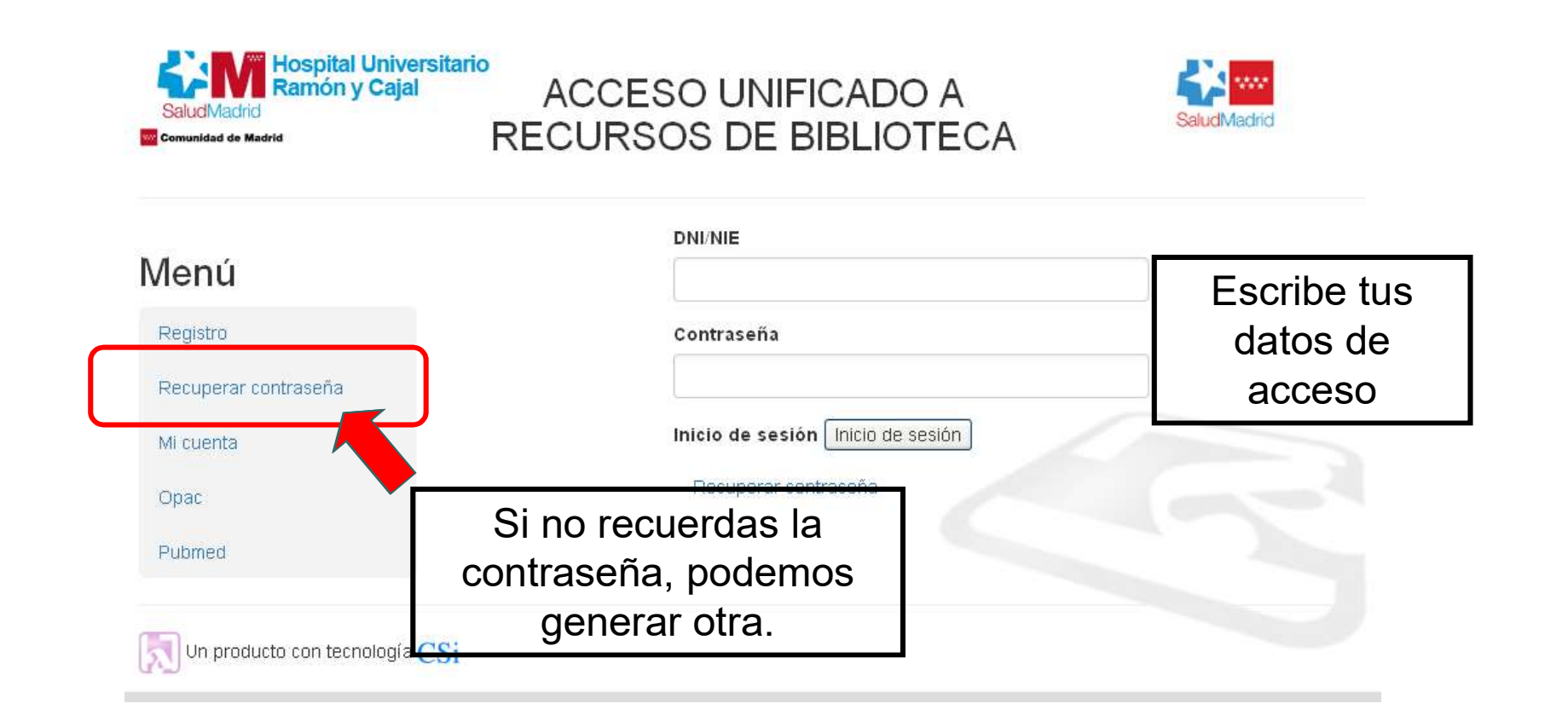

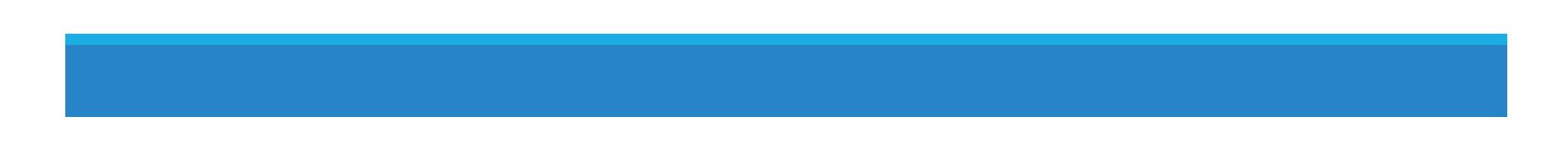

### Recursos suscritos por la biblioteca

#### Recursos propios de la biblioteca del hospital (1200 títulos)

- Bases de datos:
- Revistas internacionales a la carta: 24 títulos.
- **Paquetes de revistas**: más de 1.000 títulos.
- Oxford
- Taylor & Francis
- Karger
- Thieme
- Nature

#### Otros recursos (Recursos de la Consejería de Sanidad:

- Cochrane etc.) Bases de datos:<br>
Revistas internacionales a la carta: 24 títulos.<br>
Paquetes de revistas: más de 1.000 títulos.<br>
Oxford<br>
Paylor & Francis<br>
Karger<br>
Thieme<br>
Paylor & Francis<br>
Paylor & Francis<br>
Paylor & Francis<br>
Paylor & Franc
- 
- Access Medicine (libros, multimedia, Case Files Collections, Imágenes 3D)

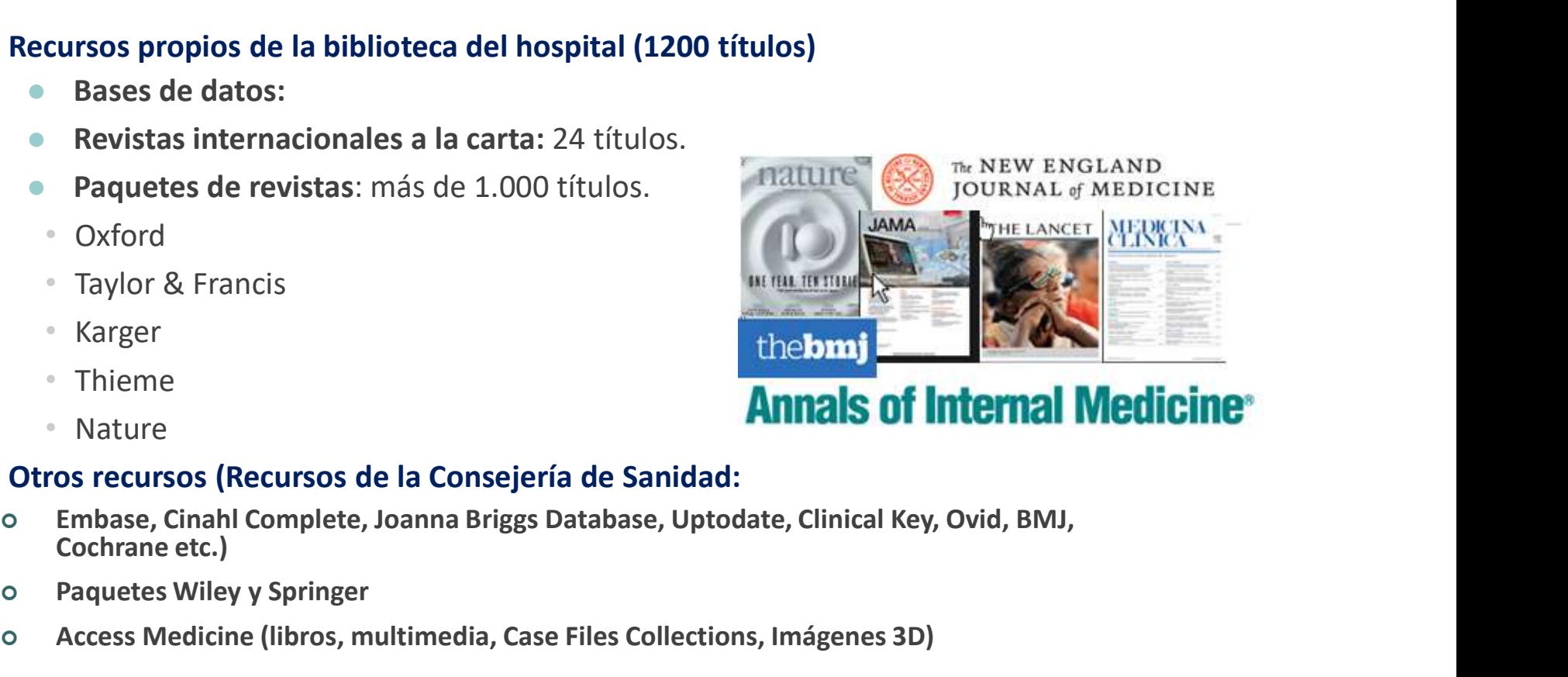

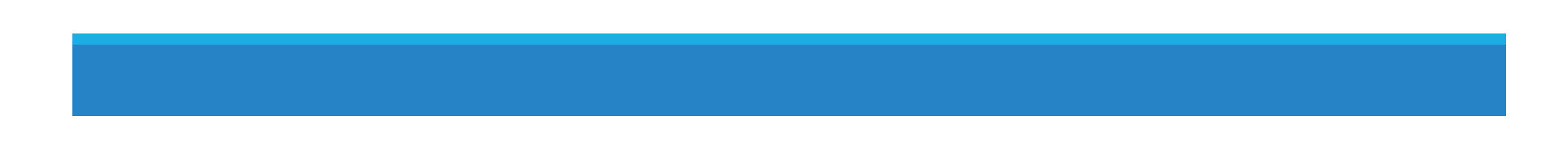

#### Catálogo C17

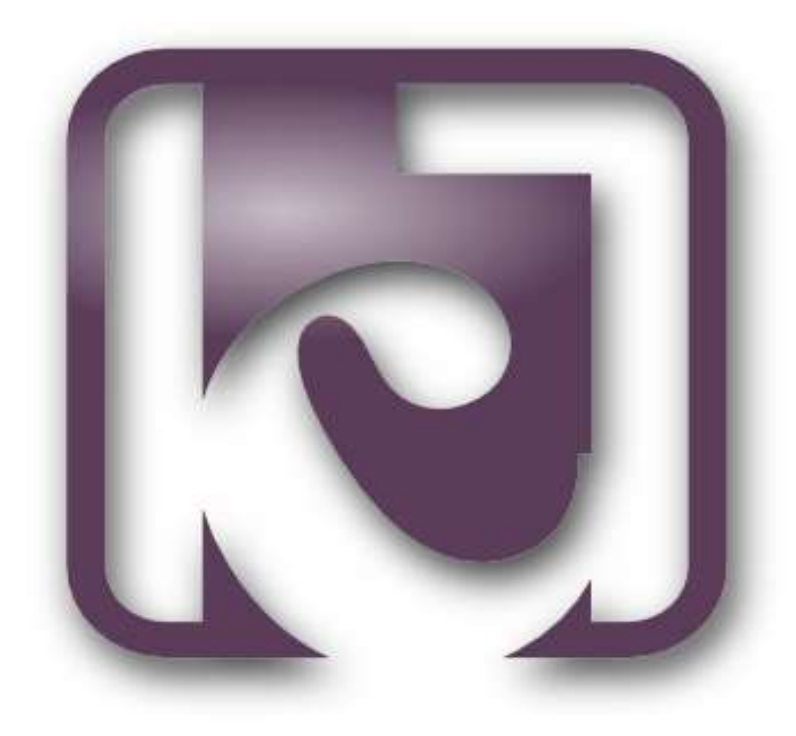

#### Pantalla principal Catálogo de la Biblioteca

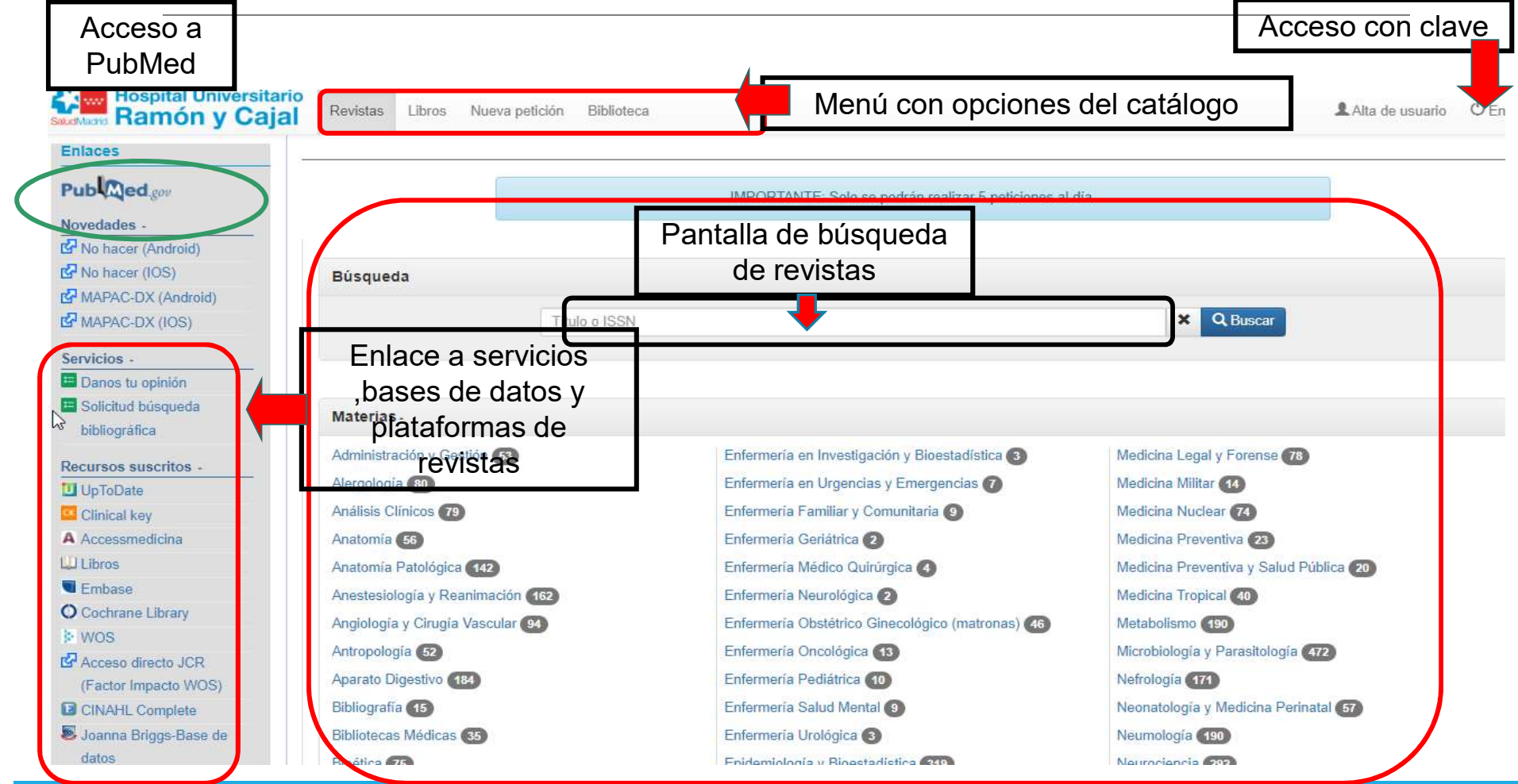

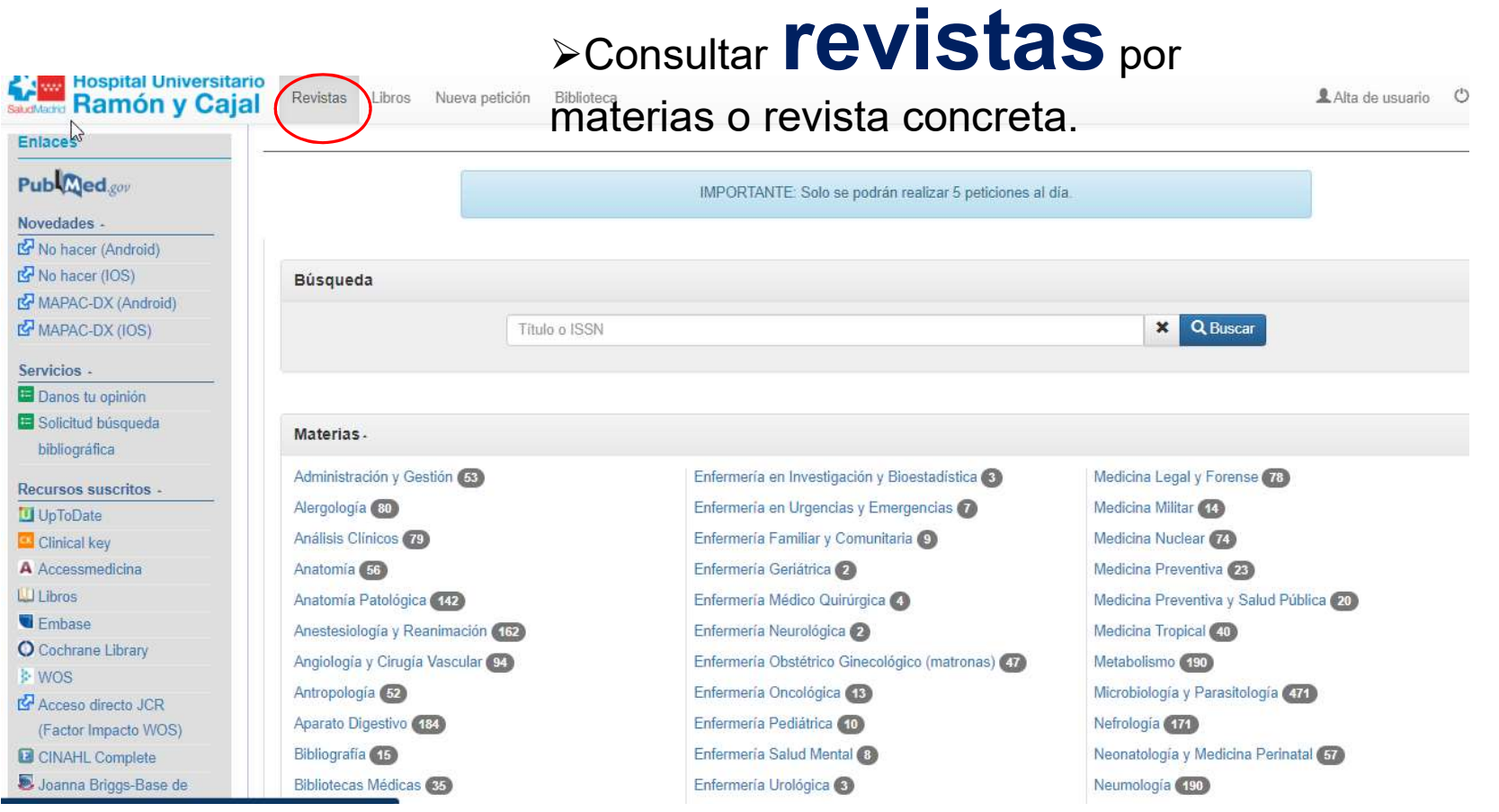

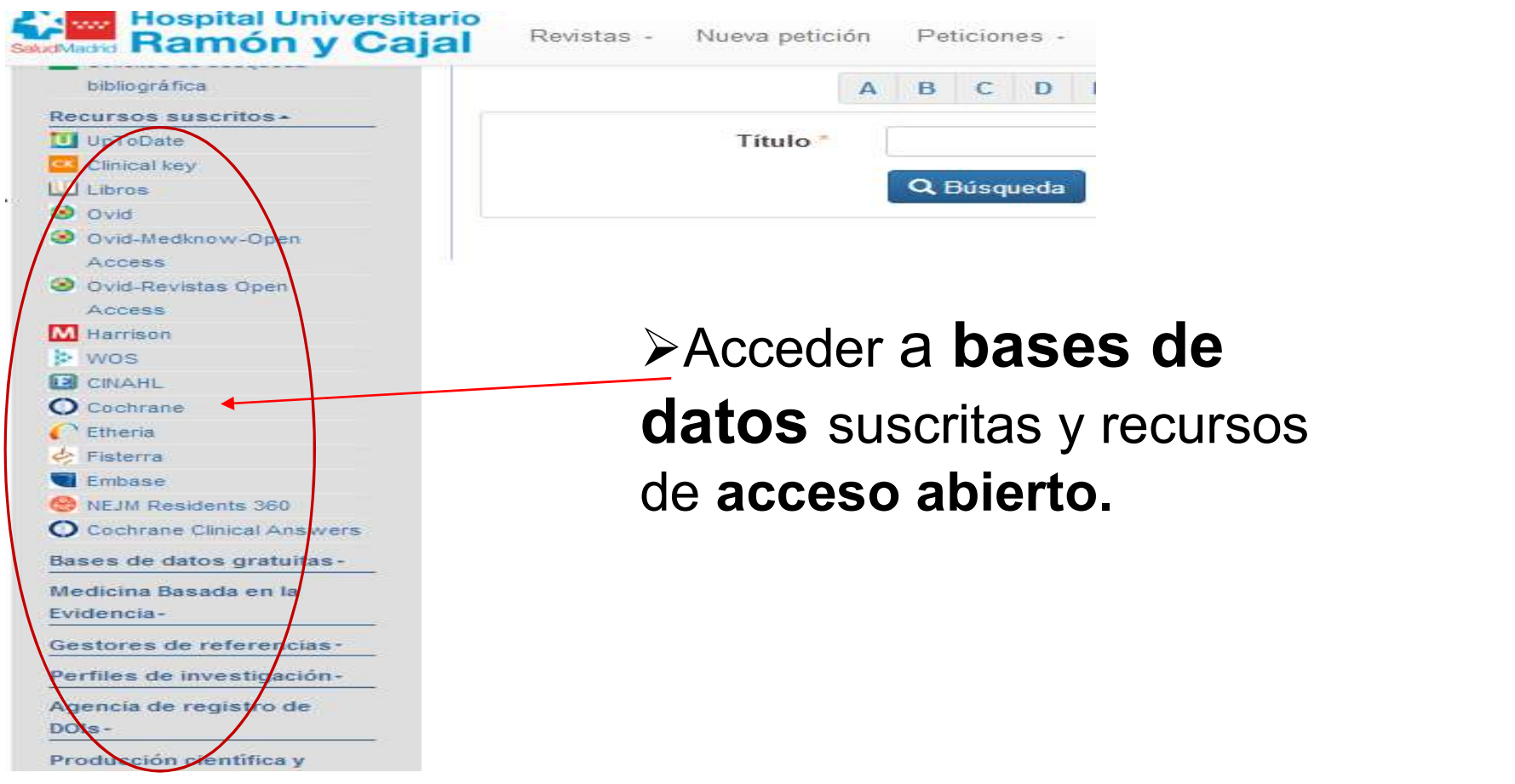

Acceder a libros (disponibles en la plataforma de Clinical Key).

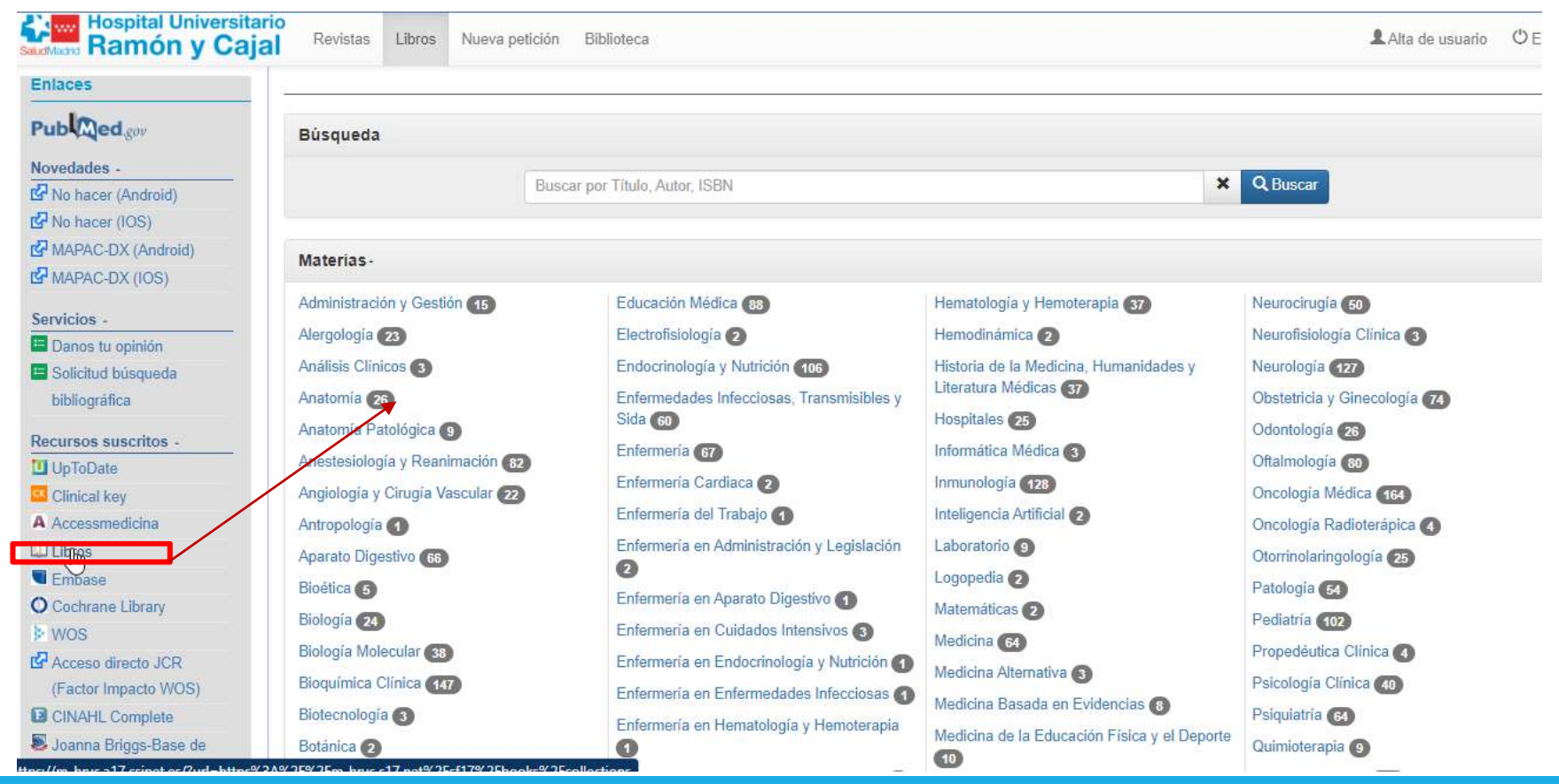

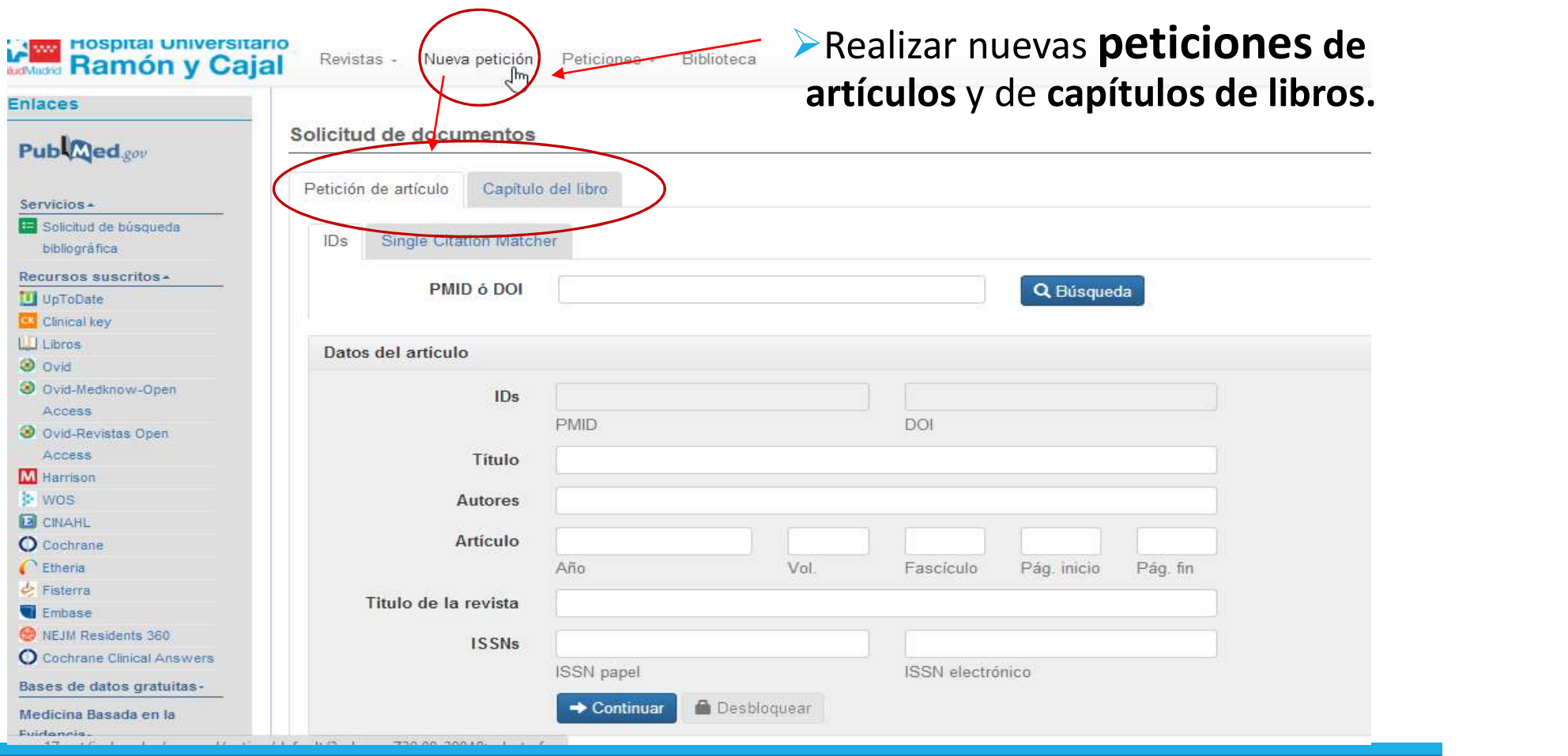

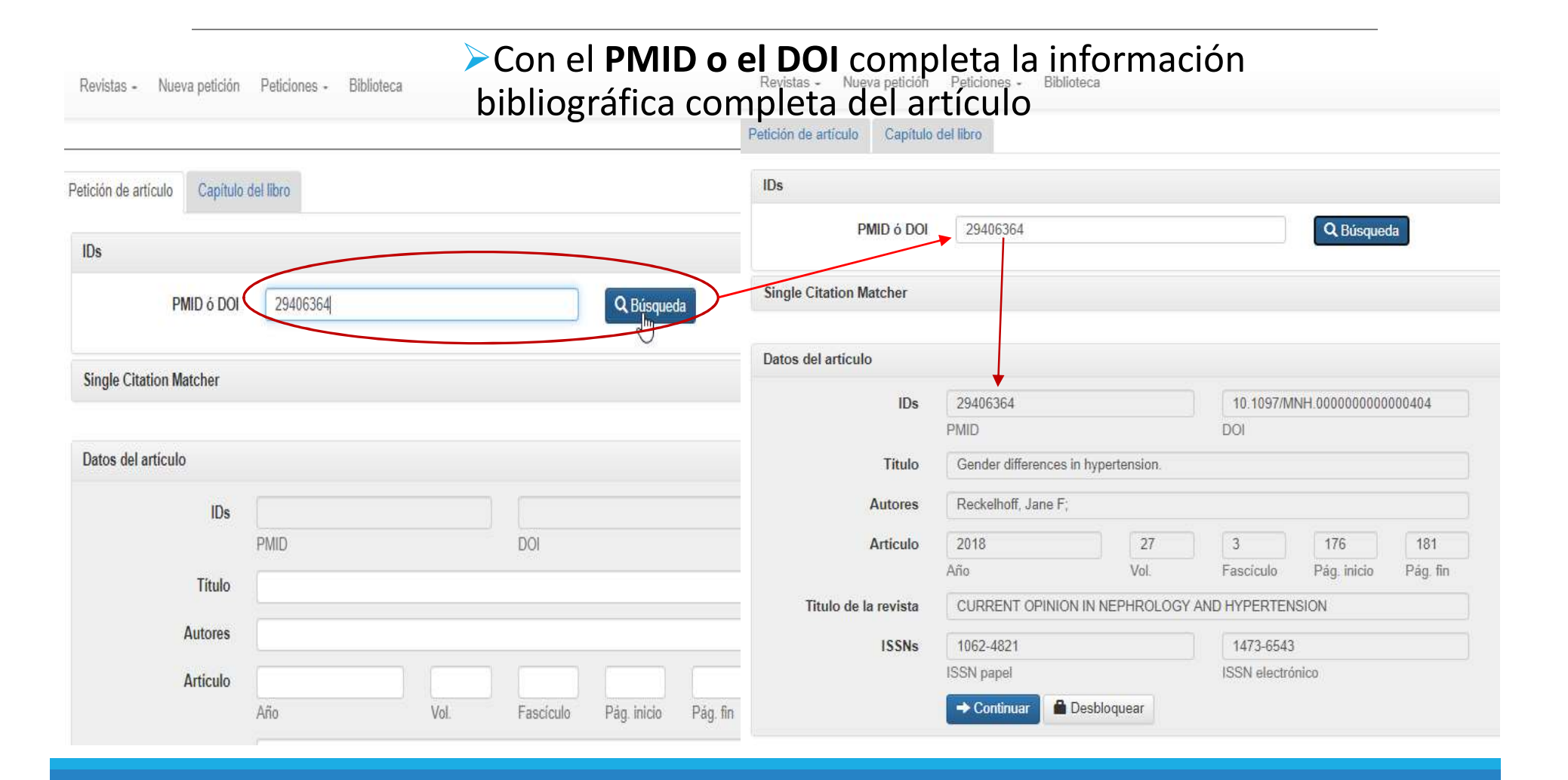

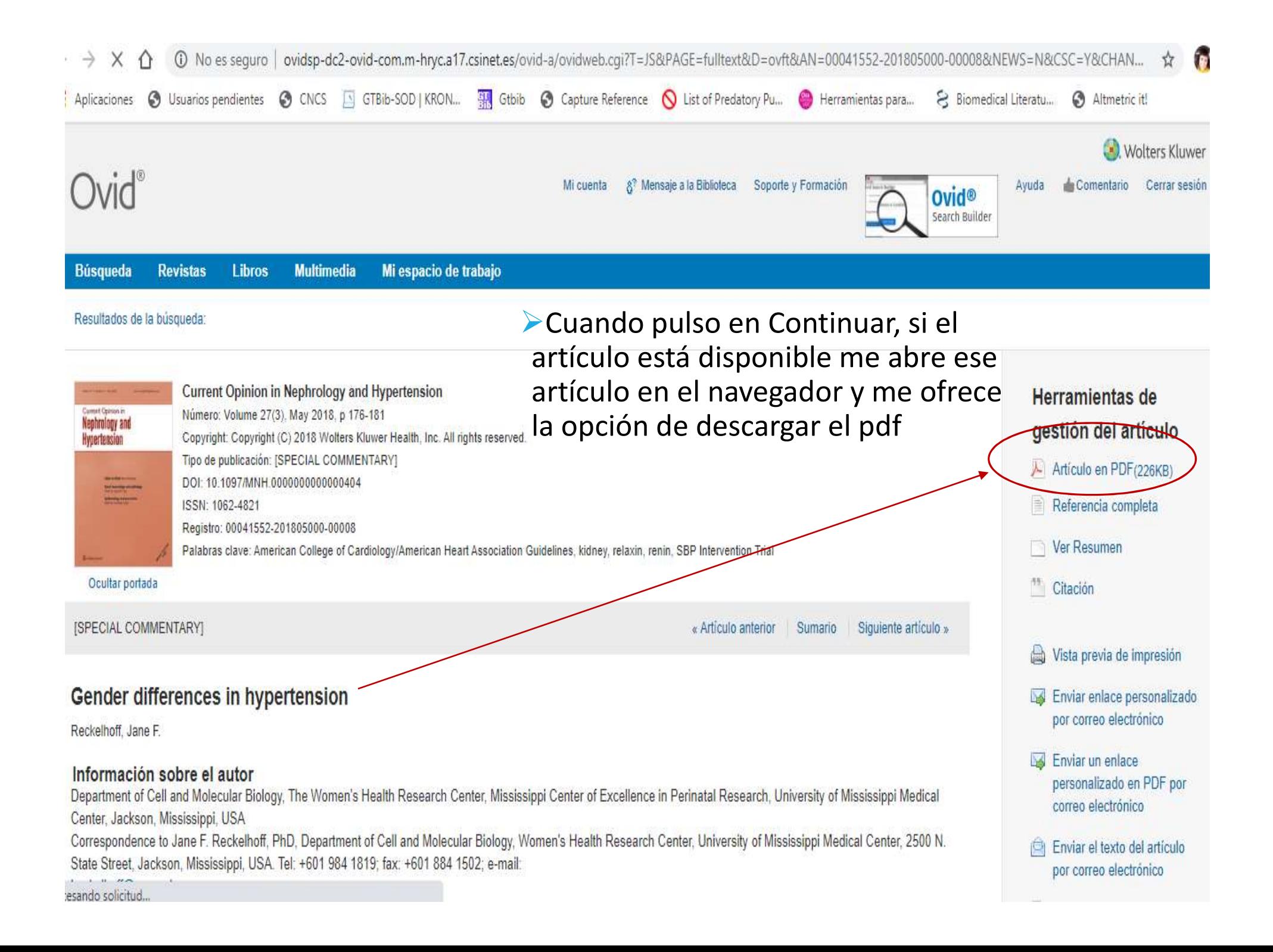

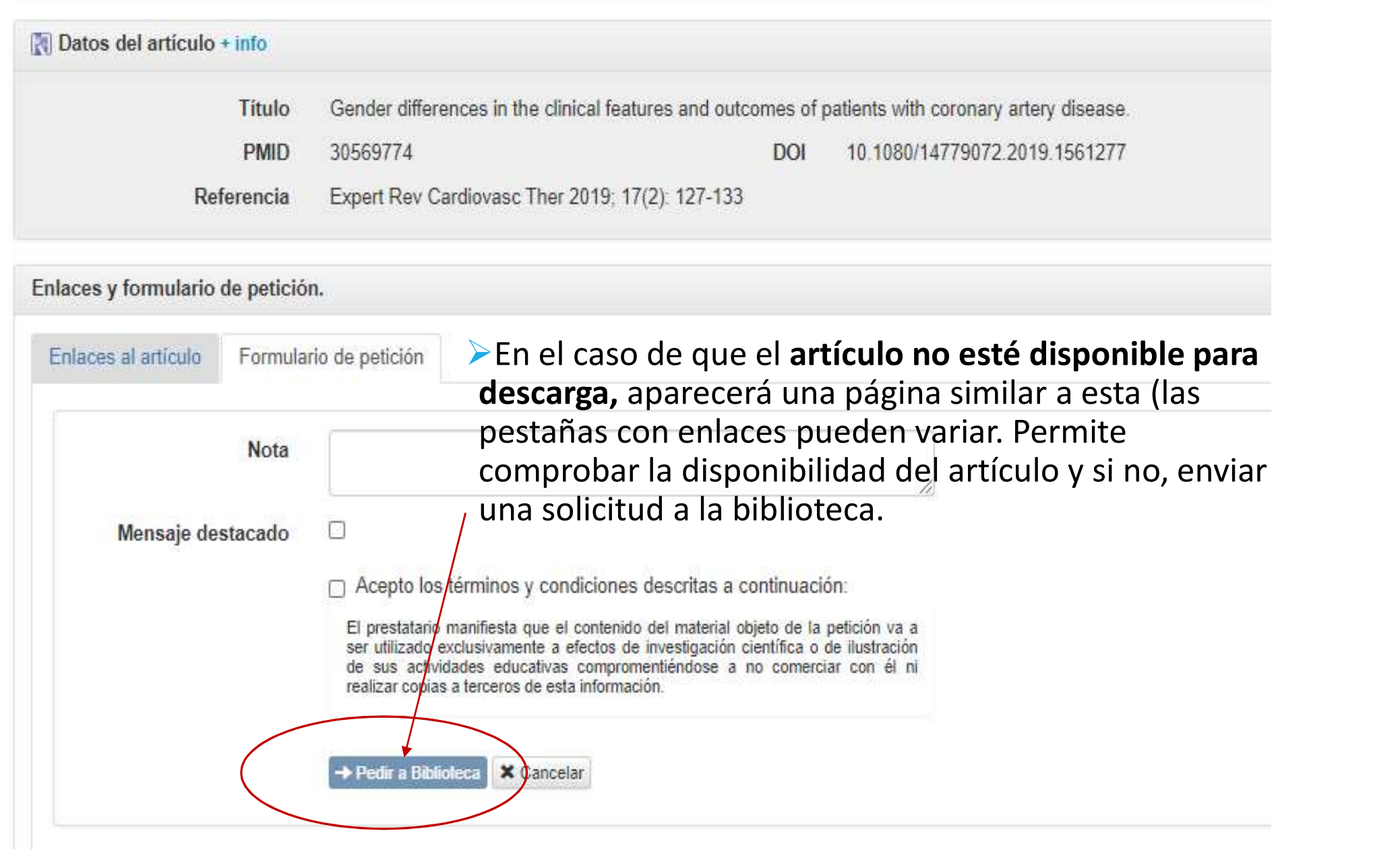

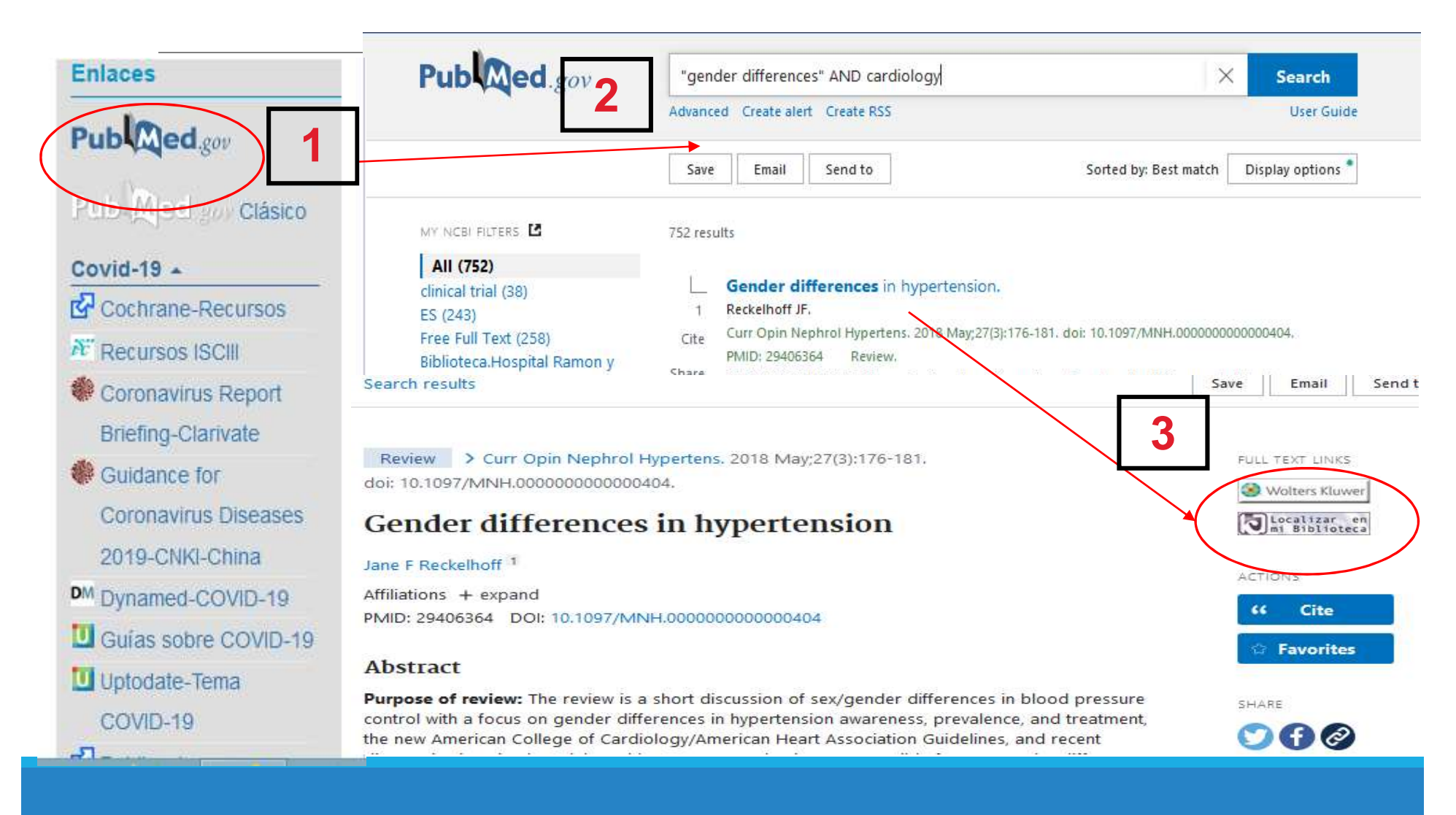

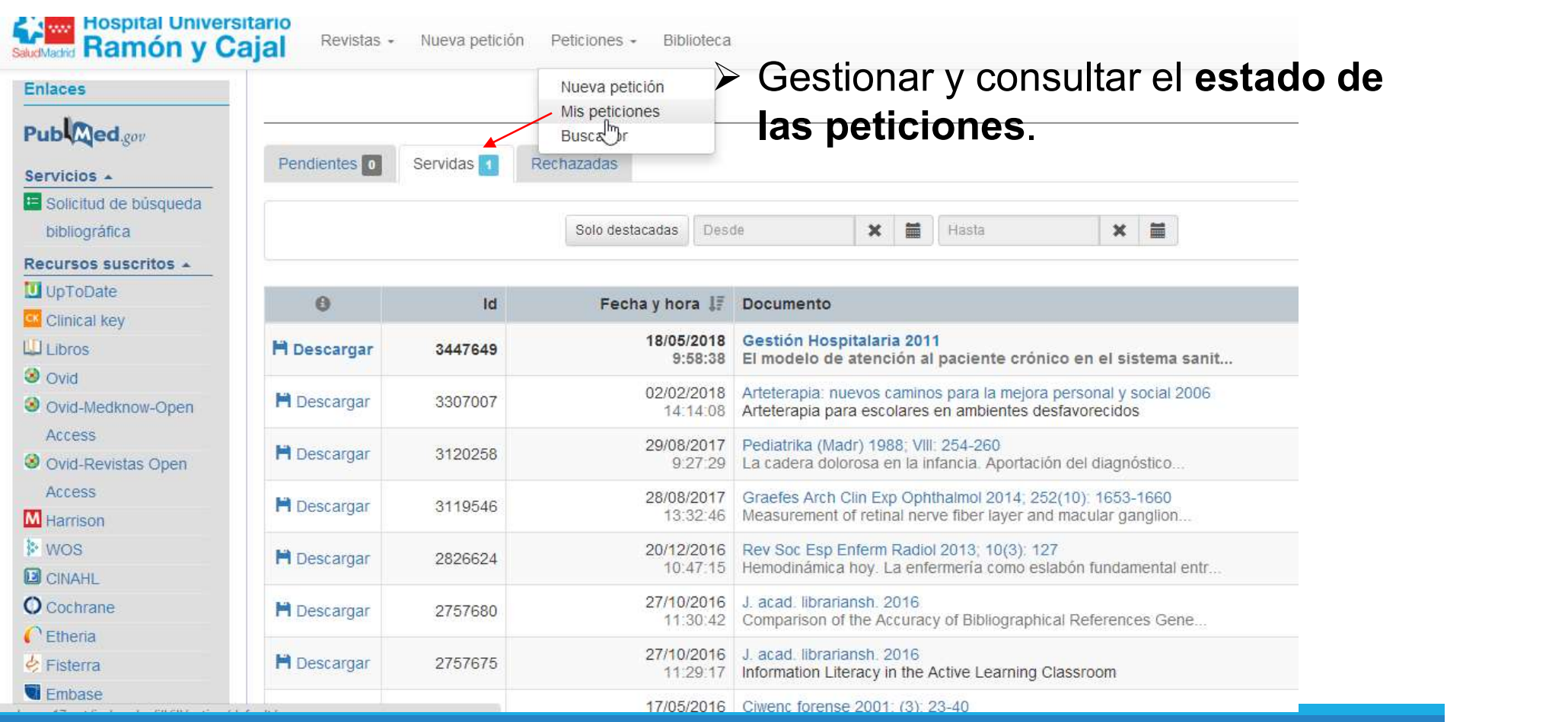

#### Las píldoras sobre recursos en la biblioteca

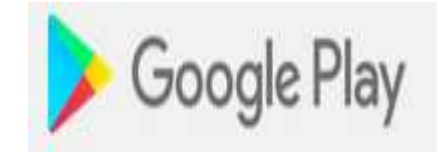

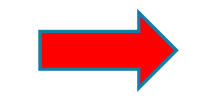

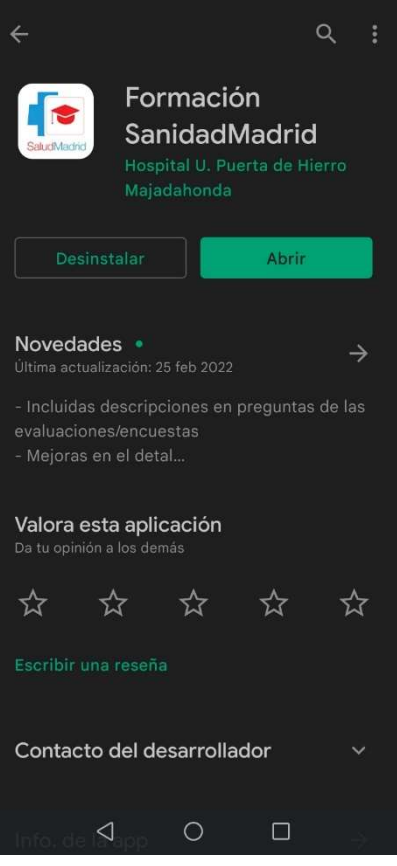

10:10 12:38 % 1 10:10

#### Las píldoras sobre recursos en la biblioteca

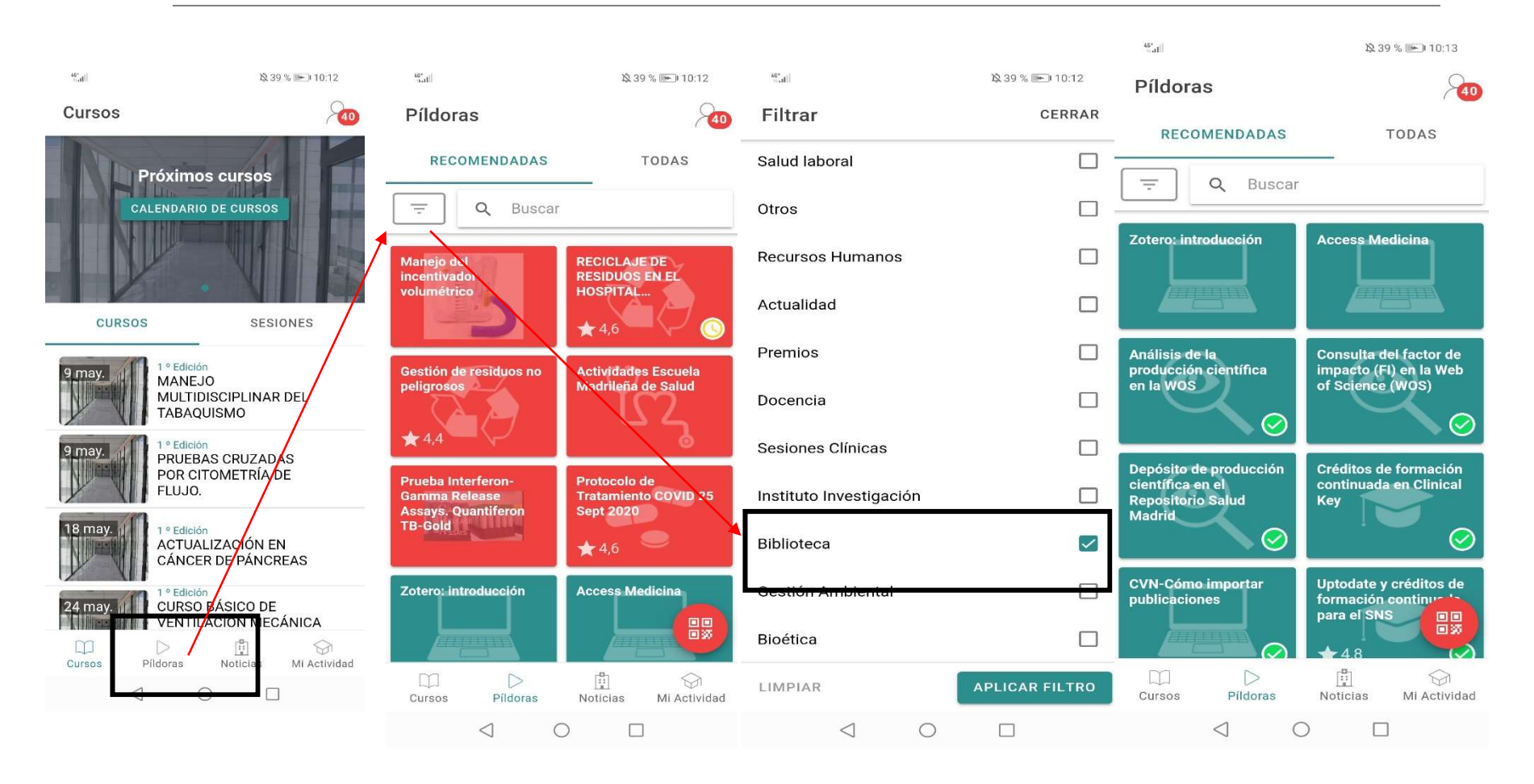

## Conclusiones

#### ¡Utilizad la biblioteca!

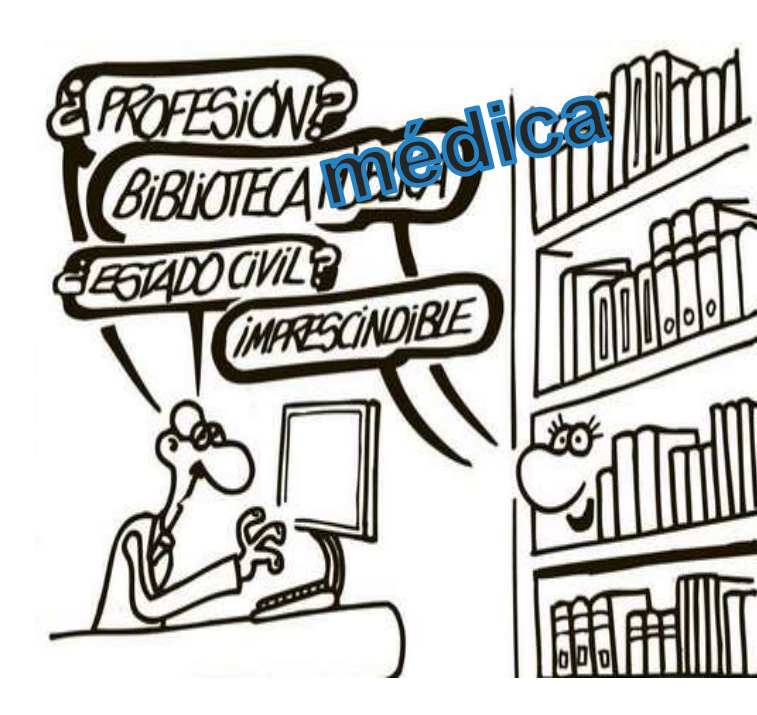

- **Eusca información de calidad en** fuentes de información contrastadas.
- Calidad de la metodología en la búsqueda de información.
- $\triangleright$  Calidad de artículos, TFM, tesis, etc.
- Mejora de la práctica clínica, investigación y docencia.

#### Dudas, sugerencias, preguntas

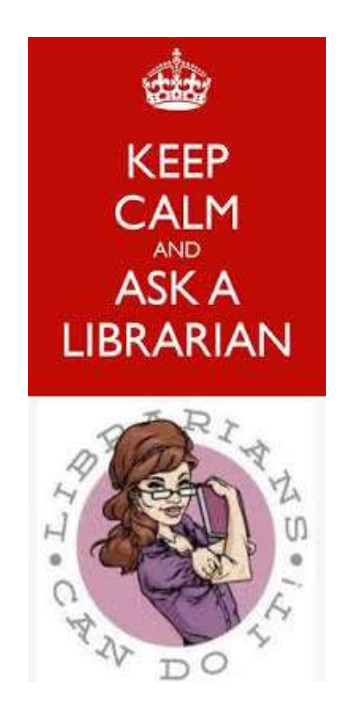

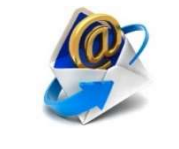

Malvarezd@salud.madrid.org<br>
Contact Malvarezd@salud.madrid.org<br>
Contact Malvare Malvarezd<br>
Contact Malvarezd@salud.madrid.org<br>
Contact Malvarezd@salud.madrid.org<br>
Contact Malvarezd@salud.madrid.org<br>
Contact Malvarezd@salud

biblio.hrc@salud.madrid.org

91 336 86 44